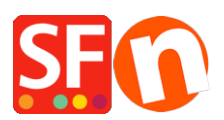

[Wissensdatenbank](https://shopfactory.deskpro.com/de/kb) > [Suchmaschinenoptimierung](https://shopfactory.deskpro.com/de/kb/search-engine-optimization-seo) > [Wie kann ich Meta-Tags in meinem](https://shopfactory.deskpro.com/de/kb/articles/how-do-i-add-or-edit-meta-tags-in-my-shop) [Shop hinzufügen oder bearbeiten?](https://shopfactory.deskpro.com/de/kb/articles/how-do-i-add-or-edit-meta-tags-in-my-shop)

## Wie kann ich Meta-Tags in meinem Shop hinzufügen oder bearbeiten?

Merliza N. - 2021-12-08 - [Suchmaschinenoptimierung](https://shopfactory.deskpro.com/de/kb/search-engine-optimization-seo)

- Shop in SF eröffnen

- Klicken Sie in der linken Baumstruktur auf die Seite, deren Meta-Tags Sie bearbeiten möchten

- Klicken Sie in der Symbolleiste auf SEITE BEARBEITEN
- Klicken Sie auf EIGENSCHAFTEN
- Wählen Sie in der linken Baumstruktur SEO-Details

- Klicken Sie auf Details für Suchmaschinen eingeben (Meta-Tags). In diesem Fenster können Sie einen Seitentitel, eine Beschreibung und Suchbegriffe eingeben und den Dateinamen der Seite ändern, z. B. von D1 in D1\_mypagename.html

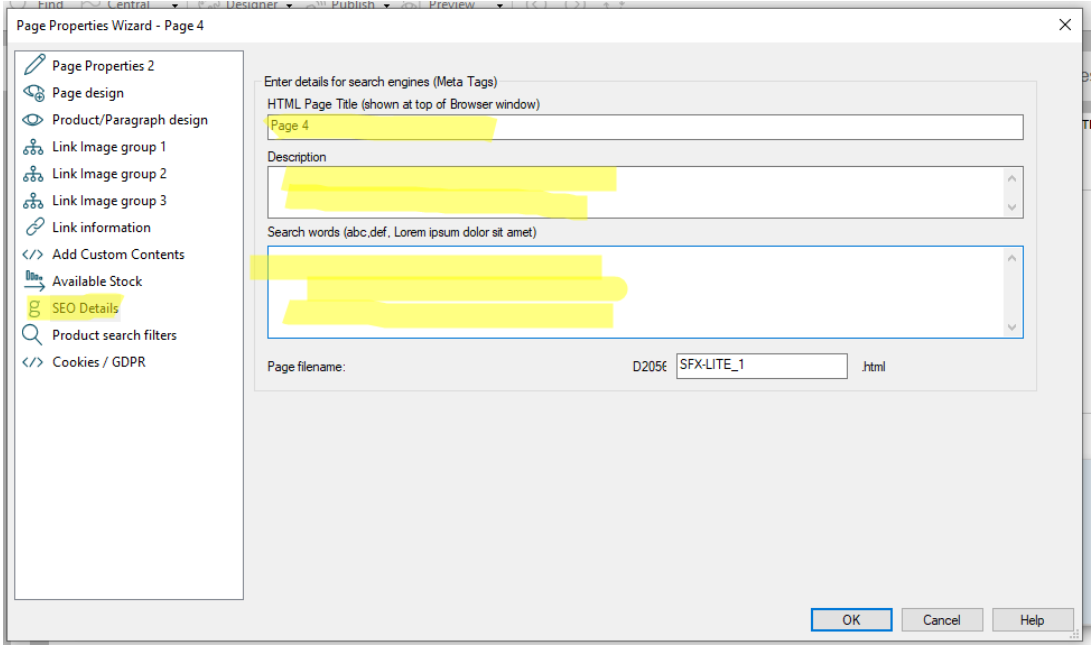

- Sie können dies für jede Seite Ihres Shops / Ihrer Website wiederholen

Klicken Sie für ein Beispielvideo **[HERE](https://recordit.co/NKuveOJsvo)**